# MSP430 Launchpad による I<sup>2</sup>C デバイス アクセスツール

#### espilab

各種センサ IC やシリアル EEPROM、LCD モジュールなど、マイコン周辺 I/O を拡張する上で、 今や I2C バスは欠かせない存在になりました。ただ、これらの I2C デバイスに対して、MS-DOS 時 代の SYMDEB のように、試しに read/write してみるといった手軽な手段がありません。そこで、シ リアル端末と TI 製マイコン評価ボードの MSP430 Launchpad を利用して、I2C デバイスにアクセス できるツールを作りましたので、紹介いたします。(図-1)

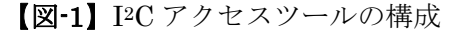

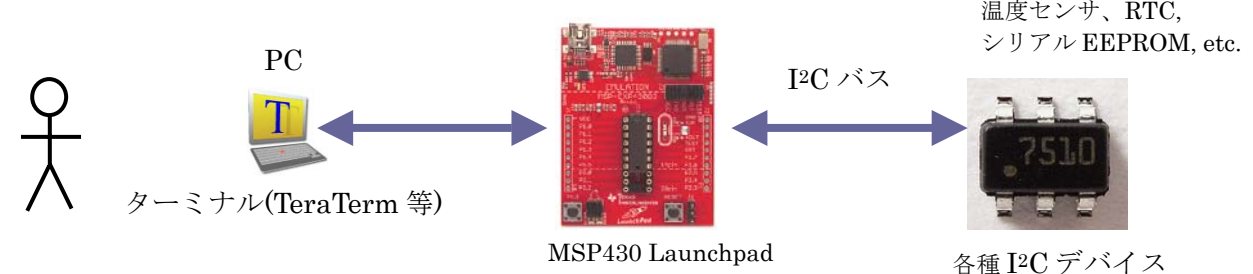

# **MSP430 Launchpad** のシリアル機能について

TI 製マイコン評価ボードの MSP430 Launchpad (以下 "Launchpad")を、必要なドライバ類をイン ストール済みの PC と USB ケーブルで接続すると、2 つのデバイスとして認識されます。(図-2)

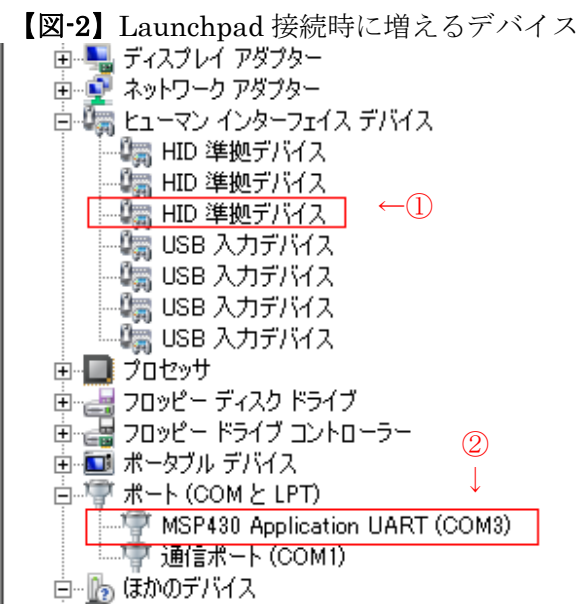

ターゲットマイコンへのプログラムの書き込みや実 行・停止などのデバッグ(エミュレーション)機能は、 HID デバイス①を通して制御されます。 「ポート」に現れているデバイス②「 MSP430 Application UART (COMx)」は、シリアルポートとして ターミナルソフト等でアクセス可能です。

Launchpad 上のジャンパ J3 には、TXD, RXD と書 かれたシルク文字があり、試しにターミナルソフト でキーを叩きながらオシロスコープで波形を観測す ると、片方には PC からの送信データが届いている事 が分かります。

上記シリアル信号をターゲットマイコンのシリアルポートで受け取り、ターミナルの相手をするよ うなプログラムを MSP430 マイコン上に組めばよいのですが、ここで何点かの注意事項があります。

# **Launchpad** の **Rev.1.4** までと **Rev.1.5** 以降の違い

まず、今回の目的のためには UART 機能と I2C バス機能が同時に使えるマイコンが必要です。

Launchpad は現在も販売中ですが、途中で製品バージョンが変っています。(図-3)

| IMSP430.  | 添付チップ       | Flash | RAM. | Timer_A COMP_A+ | ADC10 | USI | USCI                                | Temp |               |
|-----------|-------------|-------|------|-----------------|-------|-----|-------------------------------------|------|---------------|
| LaunchPad |             |       |      |                 |       |     | I2C/SPI I2C/SPI/UART Sensor Package |      |               |
| 旧タイプ      | MSP430G2211 | 2KB   | 128  |                 |       |     |                                     |      | l14-PDIP      |
|           | MSP430G2231 | 2KB   | 128  |                 |       |     |                                     |      | 14-PDIP       |
| 新タイプ      | MSP430G2452 | 8KB   | 256  |                 |       |     |                                     |      | $120 - P$ DIP |
|           | MSP430G2553 | 6KB   | 512  |                 |       |     |                                     |      | l20-PDIP      |

【図-3】Launchpad に同梱されているチップと機能概要

Rev 1.4 までと、2012 年から販売された Rev 1.5 以降では、同梱されているマイコンチップが違い ます。この中で、UART と I2C を同時に使えるのは、MSP430G2553 (以下,G2553)になりますので、 今回はこれを使います。

また、Launchpad の基板にも注意点があります。G2553 を使うとき、エミュレータ回路の TXD と、 マイコン側の TXD ピンとがぶつかっているのです。この配線ミスには TI も気づいたようで、Rev 1.5 からは、J3 のヘッダピンに付けるジャンパの向きを変えて挿す事で、TXD と RXD を交叉させて、 エミュレータ回路とマイコンとが通信できるように修正されています。 そのように設定したジャン パの様子を写真-1に示します。 なお、Launchpad の回路図は公開されています(→資料(1))

なお、Launchpad を購入する際、Rev 1.5 かそうでないかは、パッケージに貼られたシールで確認 できます。(写真-2)

#### 【写真-1】TXD,RXD をひねるジャンパ接続

青枠の 2 つのジャンパは向きを 90°変えて差 上 : Rev 1.5) Rev.1.5 は表記されている し込む。

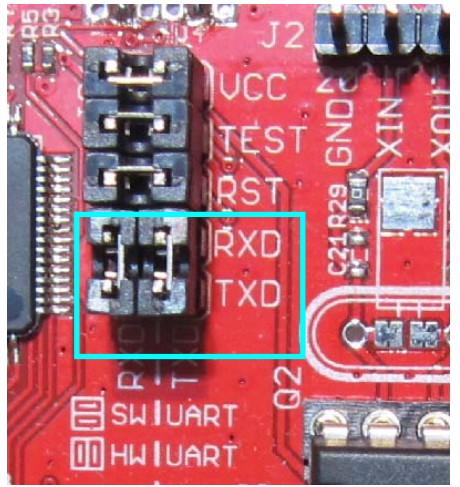

【写真-2】パッケージ外箱のシール (下:Rev1.4

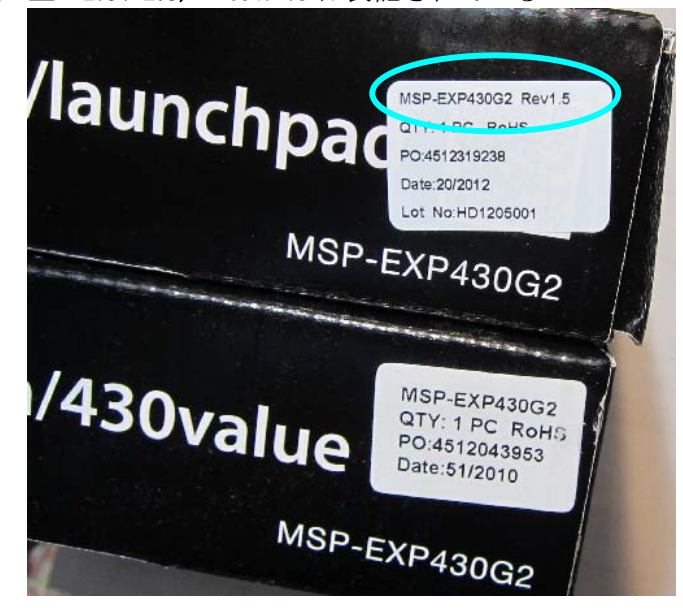

## プログラム開発には **CCS & Grace** を利用

プログラミングには Code Composer Studio v5.5 (以下 CCS)と、CCS 上で使える自動コード生成ツ ール、「Grace」を利用しました。 GUI 画面で、マイコン内部の各モジュールのうち、使用するユニ ットを選択し、どのような動作モードで使用するか、クロック設定はどうするか等のパラメーターを 設定すると、その指定通りの初期化ルーチンや、割り込みルーチンの枠組みのコードを生成してくれ ます。

UART や I2C に実際にデータ送信/受信するルーチンについては、サンプルコードの説明はありま すが、自分で組む必要があります。 他社製の類似のワンチップマイコンの開発ツールでは、正しく

動く送受信ルーチンのコードまで自動生成され、プログラマは関数を呼ぶだけでよいといった物もあ りますが、Grace はまだそこまではサポートしていないようです。今後のバージョンアップによる発 展が期待されます。画面の一例を 図-4 に示します。

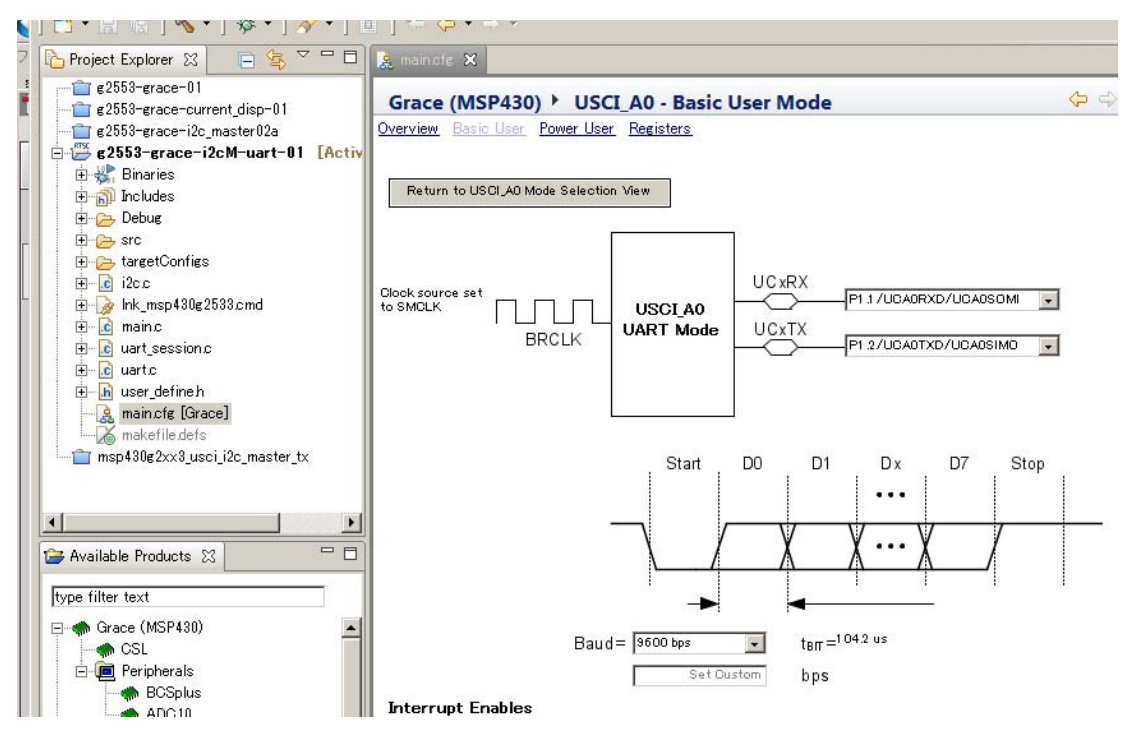

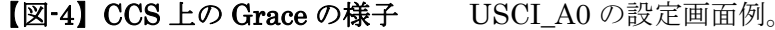

# 回路図**…**のようなもの

Launchpad を利用し、I2C は 2 線しか使わないので、回路図は罫線を使ってメモした程度です。 G2553 の 14 ピンから SCL、15 ピンから SDA を引き出し、アクセスしたいデバイスに接続します。 プルアップ抵抗が必要です。

#### 【図-5】回路図

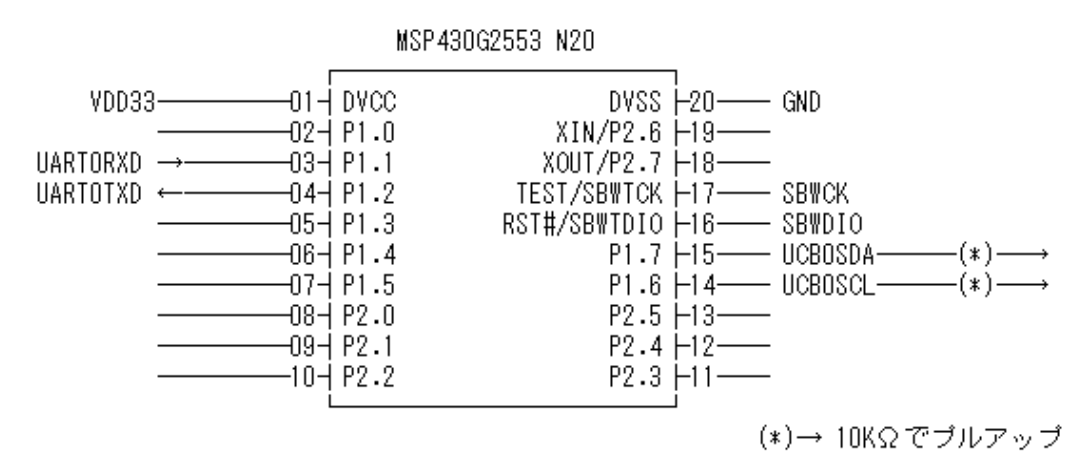

# **I2C** アクセスツールの使いかた

プログラムのソースコード一式については、筆者 Web サイトにて公開いたします。(文末 資料(2)) ここでは、プログラムの使用感のみ紹介したいと思います。シリアル EEPROM (BR24L64, ローム) に書き込み/読み出し操作をする例を示します。

TeraTerm などのターミナルソフトで Launchpad の COM ポートに 9600bps でアクセスし、リタ

ーンキーを叩くとプロンプト">"がでます。「? <enter>」と入力するとヘルプメニューが出ます。(図

## -6a)

Launchpad 側は I2C マスタです。最初に、対象のデバイスのスレーブアドレスを設定します。今回 の EEPROM の I2C アドレス 7bit は、"1010000" であり、これを MSB 側に詰めて "A0" を指定し

```
ます。(図-6b)
```
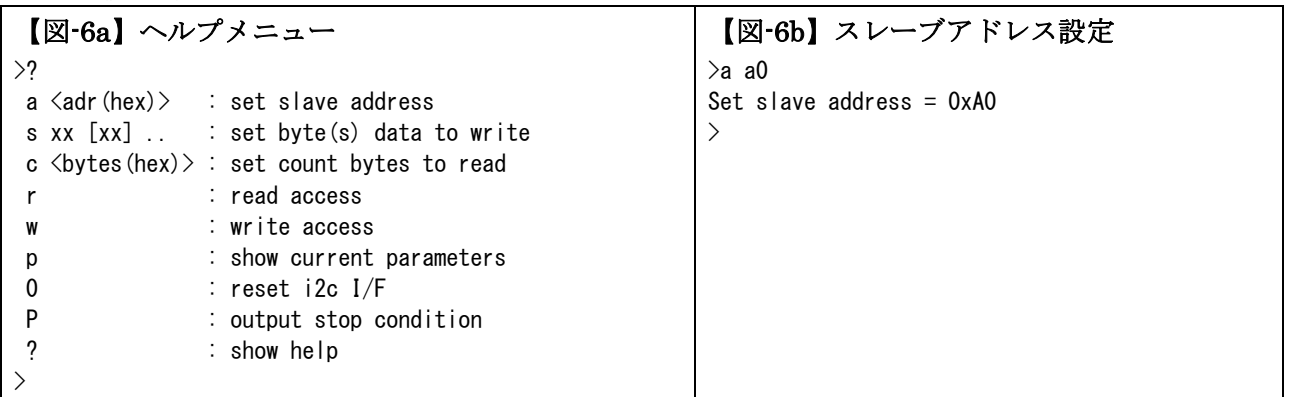

このEEPROMは書き込み手順としては以下のようにアドレスとデータ列を送信すれば書き込めます。 (Write アクセスで) <アドレス上位バイト>, <アドレス上位バイト>, <データ 1 バイト目>, <データ 2 バイト目>, …

読み出したい場合は、2 バイトの先頭アドレスをまず Write アクセスで書き込み、続いて Read アク セスすれば、指定したアドレスからの内容が順番に読み出せます。

(Write アクセスで) <アドレス上位バイト>, <アドレス上位バイト>

(Read アクセスで) <データ 1 バイト目>, <データ 2 バイト目>, …

EEPROM に書き込んで読み出している例を示します。

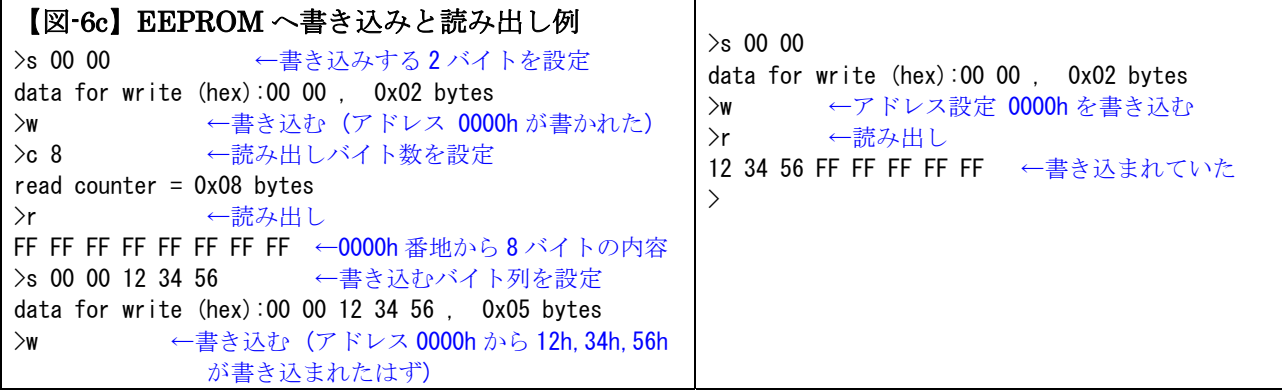

I2C デバイスが自由に使えるとなると、通販や秋葉原で売られている各種デバイスにも興味がわい てきます。筆者の手元では I2C 接続できる温度センサや LCD モジュールなどを使用しています。こ れから、色々なデバイスを利用してみたいと思います。

> えすぴー・ラボラトリー twitter: @espilab

参考資料・関連リンク

(1) MSP-EXP430G2 LaunchPad Experimenter Board User's Guide (SLAU318D)

(2) 筆者サイト http://espilab.ddo.jp/pool/download.html